# **OXL - Race Number Barcode Scanning Procedure**

*Last reviewed and updated: 18 September 2022*

#### **Please Note:**

The barcode scanners will be prepared for the start of the races on the previous day. Therefore the scanning team will only need to concern themselves with **Steps 3 - 5** of the stated instructions. The END and NO CODE barcodes will be on the reverse side of this sheet to avoid any potential issues. Laminated instruction sheets including the required barcodes will be supplied on the day.

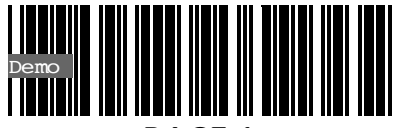

RACF<sub>1</sub>

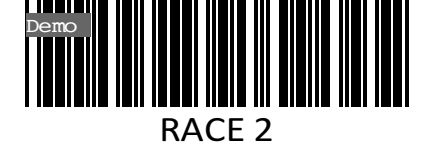

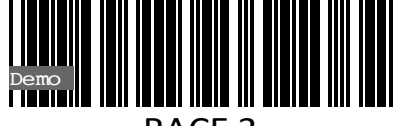

RACE 3

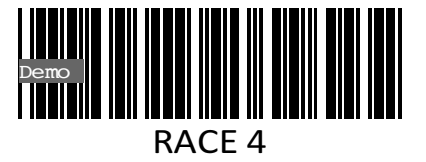

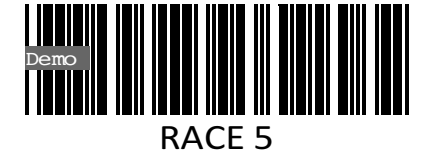

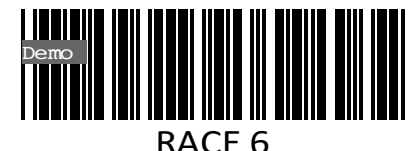

Demo | RACE 7

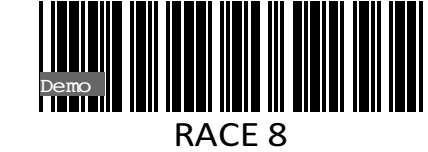

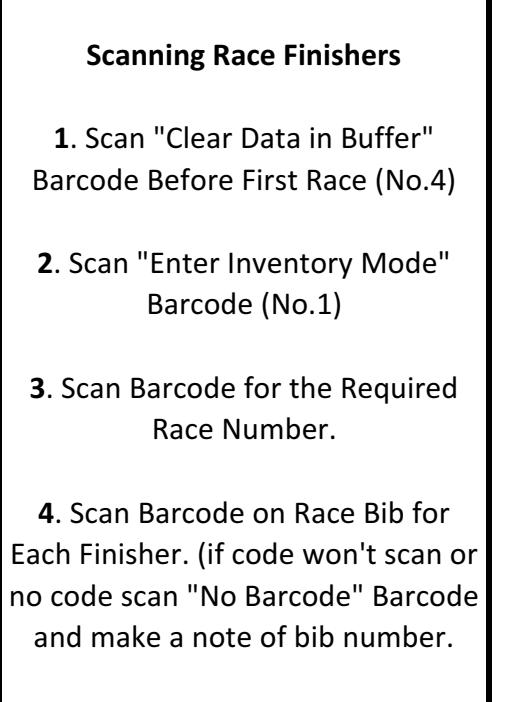

**5**. Scan "End" barcode once last finisher has come through.

(repeat steps 3 to 5 for each race)

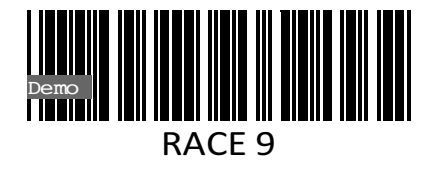

### **OXL - Race Number Barcode Scanning Procedure**

#### **Once Race Started**

The following barcodes will be required in order to record a barcode that was unable to be scanned/recorded (NO BARCODE as well as recording the actual barcode number on the next sheet) and to signify the end of a race (END).

Once a race has been confirmed as finished, scan the END barcode. Then turn over this sheet and scan the barcode in preparation for the next race.

#### **After All Races Finished**

Please return the barcode scanners and sheets provided to the Red tub.

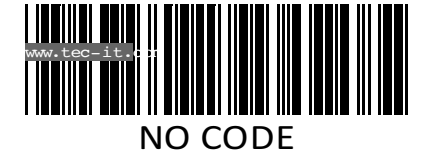

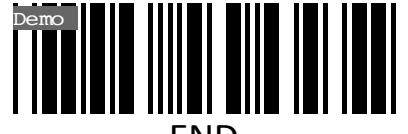

END

### **OXL - Unrecorded Barcodes Sheet**

#### **Unrecorded Barcodes**

Manually enter the race number of any unrecorded barcode in the relevant column of the table below. Please ensure the NO CODE barcode is scanned and the unrecorded race numbers are entered in the order they occurred.

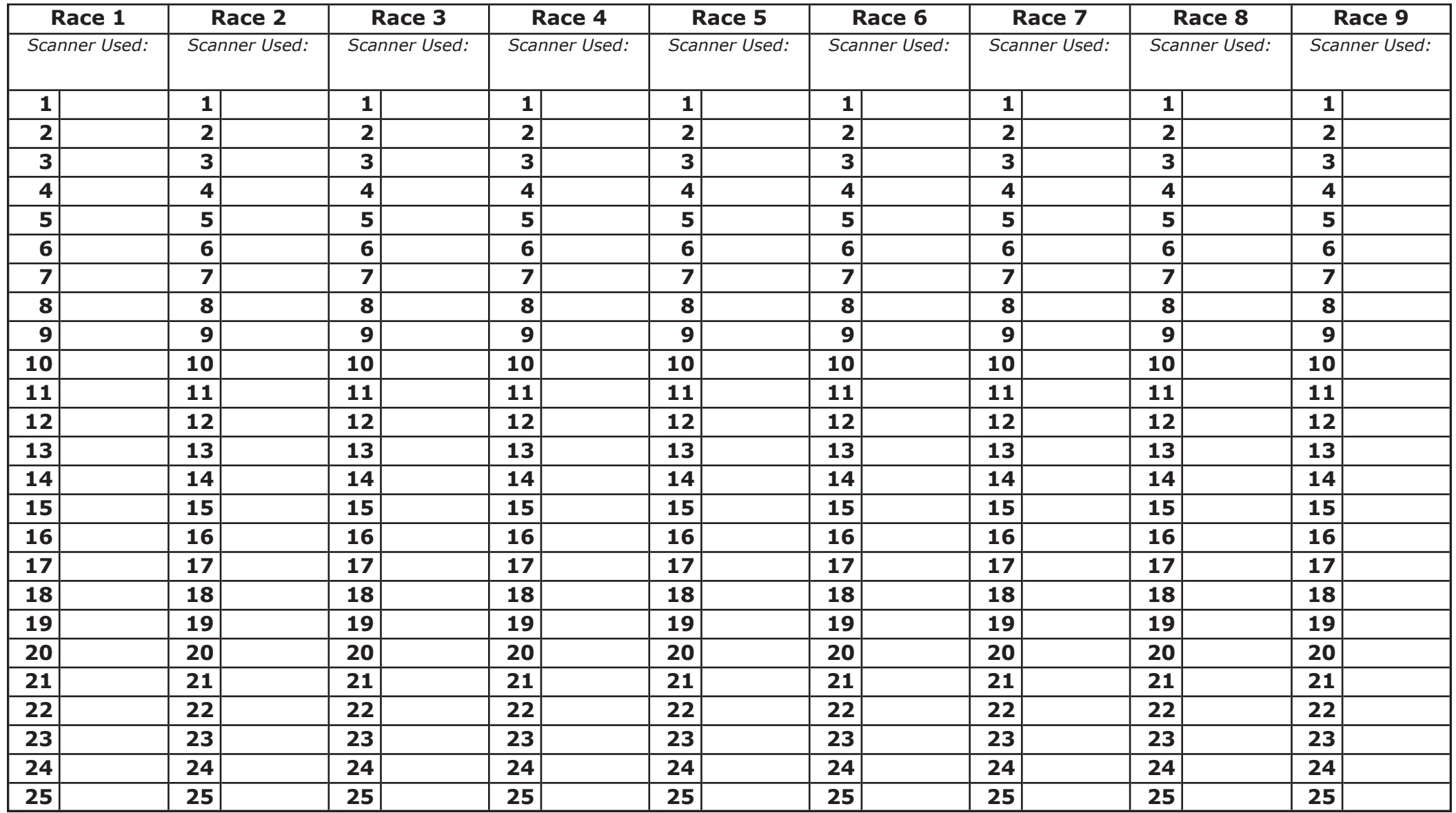

## **OXL - Barcode Scanning Issues**

### **Please Note:**

Please provide any feedback regarding barcode scanning issues encountered below.